## **สวัสดีไอที… ตอน แนะน ำเครื่องมือตรวจสเปคเครื่องคอมพิวเตอร์**

*โดย ธนรรณพ อินตาสาย*

สวัสดีครับ ในบทความนี้จะขอกล่าวถึงวิธีการตรวจสอบสเปคเครื่องคอมพิวเตอร์ ที่ใช้งานซึ่งจะเป็นประโยชน์ต่อการตรวจสอบ ฮาร์ดแวร์เครื่องคอมพิวเตอร์ โดยจะมีทั้งการใช้งานเครื่องมือพื้นฐาน และโปรแกรมที่มีความสามารถในการเรียกดูซึ่งอย่างหลังจะ ช่วยให้การตรวจสอบฮาร์ดแวร์นั้นง่ายยิ่งขึ้น

## <u>วิธีการตรวจสอบสเปคเครื่องคอมพิวเตอร์ด้วยเครื่องมือพื้นฐานของระบบปฏิบัติการ Windows ด้วยคำสั่ง dxdiag</u>

1. ที่ระบบปฏิบัติการวินโดวส์ให้คลิกเลือกไอคอน Search Windows (รูปแว่นขยาย)

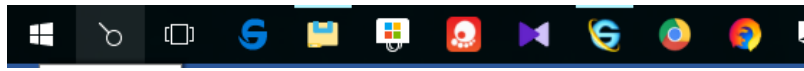

2. จากนั้นพิมพ์ **dxdiag** เมื่อปรากฎชื่อโปรแกรมให้คลิกเลือก

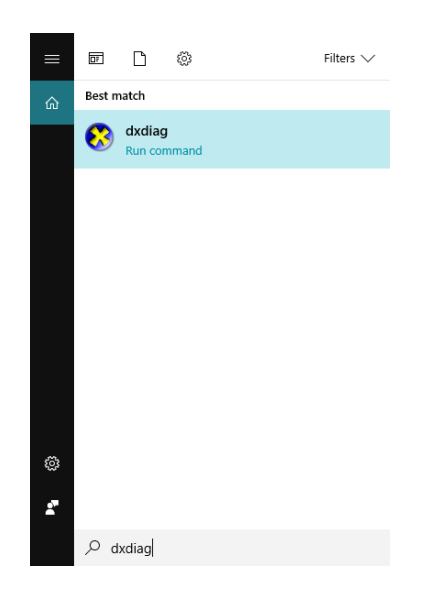

3. จะปรากฏหน้าต่างโปรแกรม

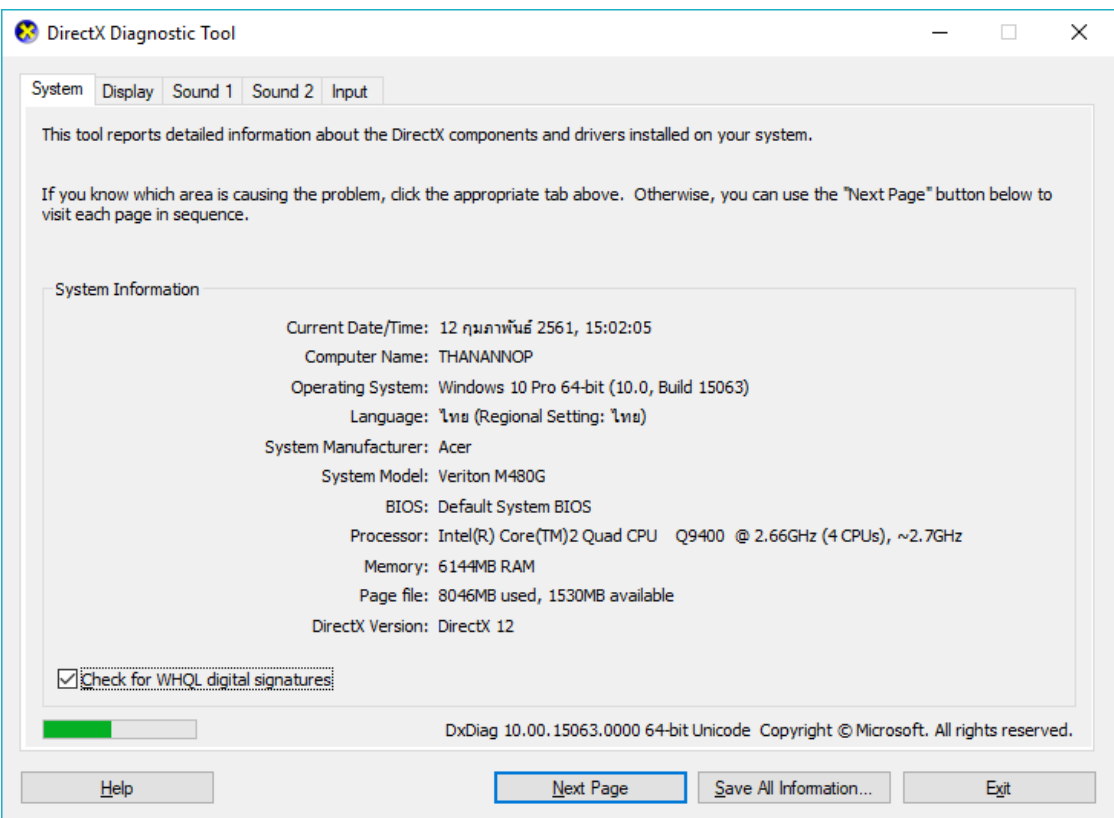

โดยจะมีอยู่ 4 แทบ ได้แก่

 Tab System แสดงข้อมูลเกี่ยวกับระบบระบบปฏิบัติการที่ใช้งาน รายละเอียดของเครื่องคอมพิวเตอร์ยี่ห้อ รุ่น ไบออส โพรเซสเซอร์ หน่วยความจำ ไดเรกเอ็กซ์

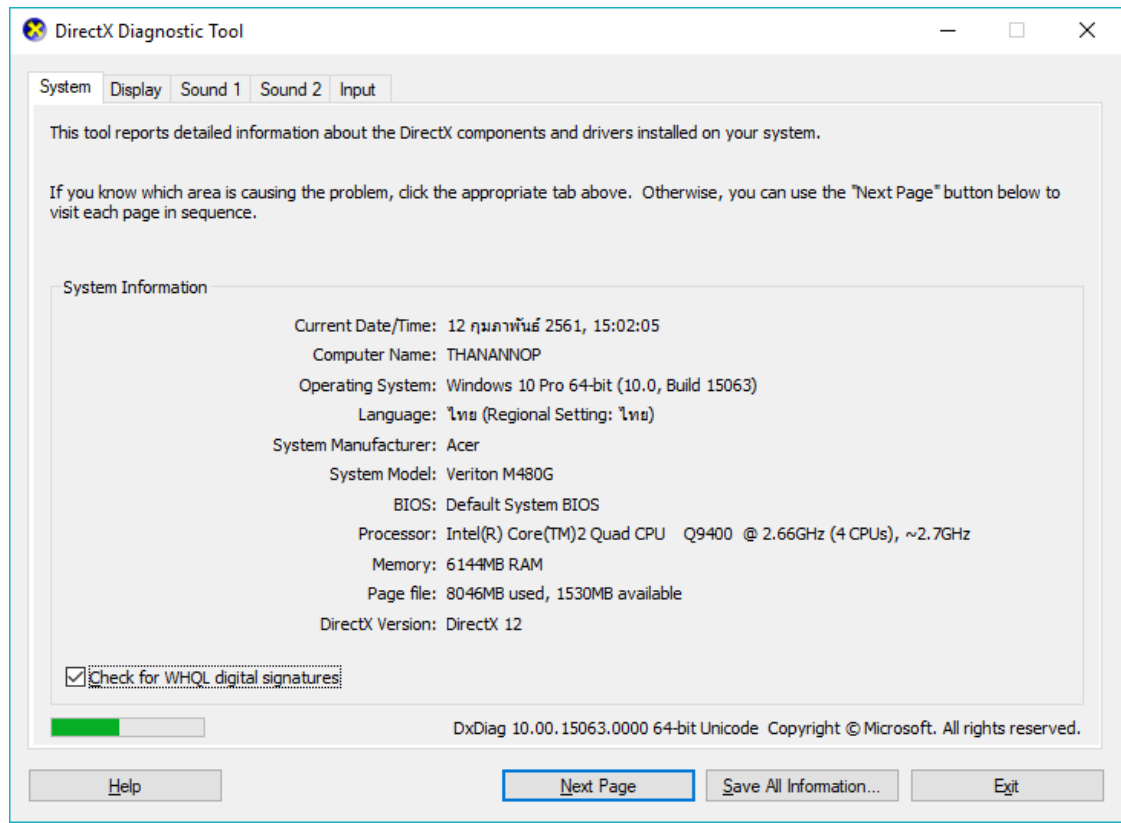

 $\bullet$  Tab Display แสดงข้อมูลเกี่ยวกับอุปกรณ์แสดงผล ยี่ห้อ รุ่น หน่วยความจำ และยี่ห้อ รุ่นของจอภาพเป็นต้น

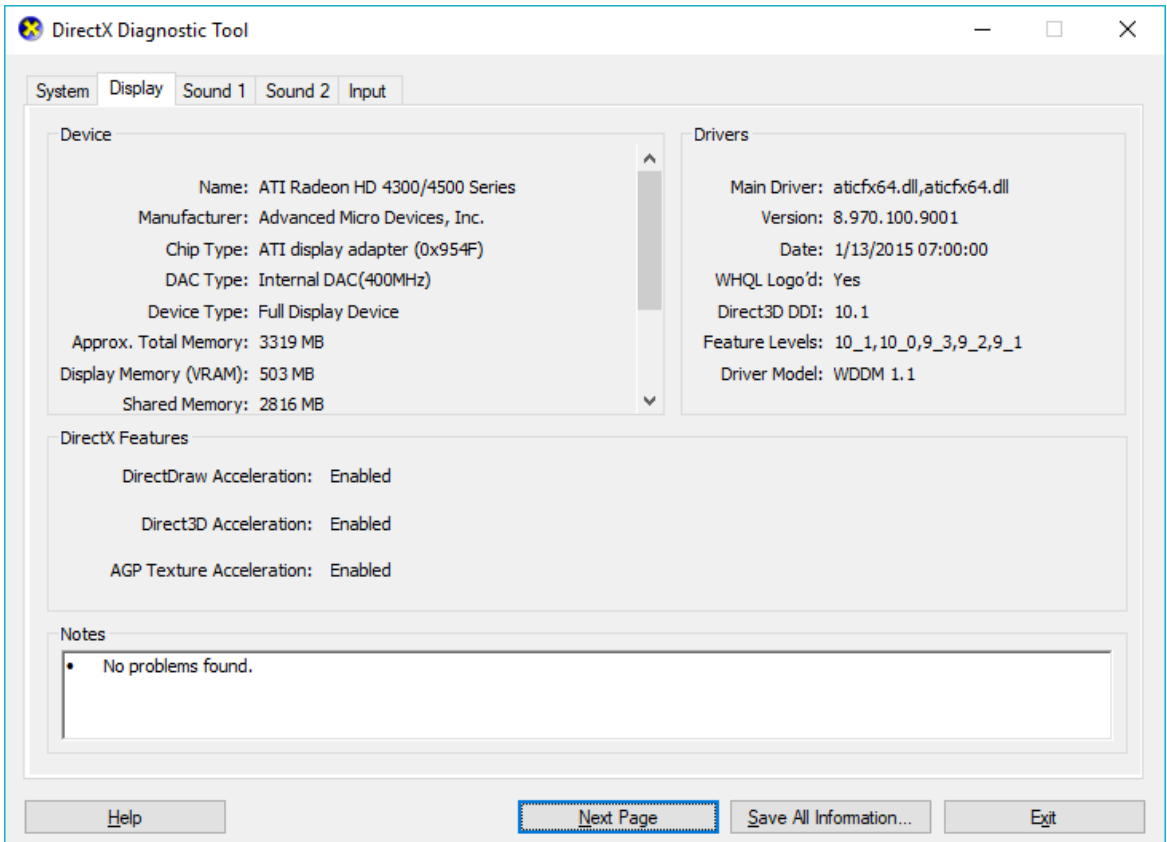

- Tab Sound 1 และ Sound 2 จะบอกรายละเอียดของอุปกรณ์ของการแสดงเสียง
- Tab Input จะบอกรายละเอียดของคีย์บอร์ด และ USB ต่างๆ

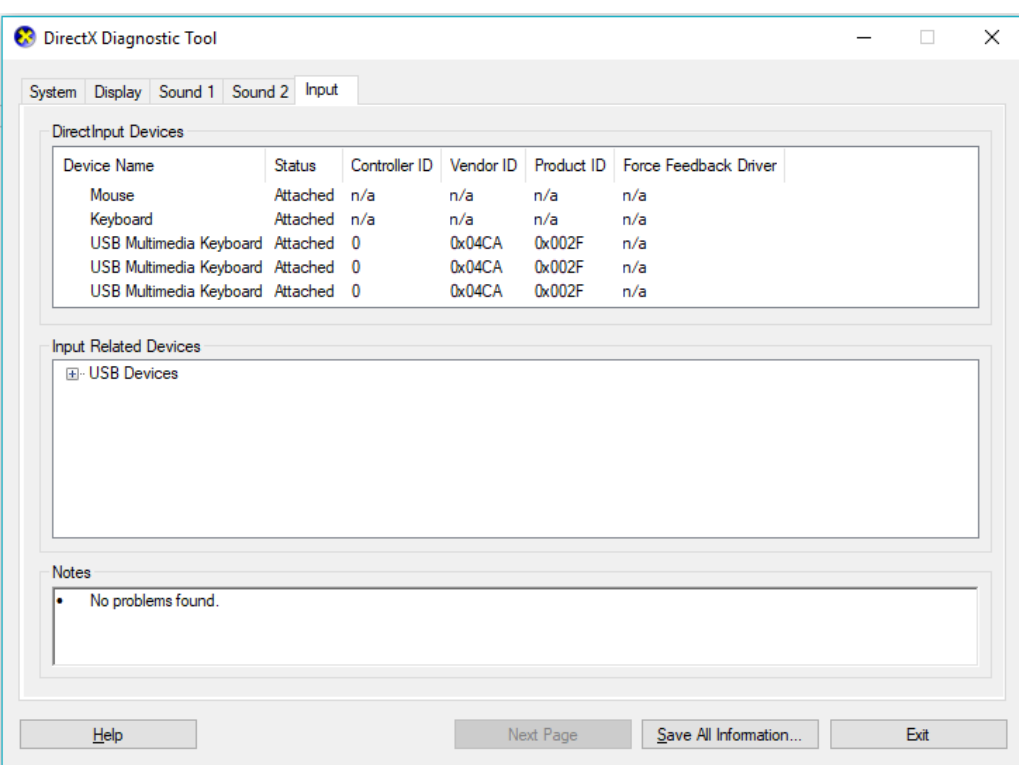

<u>วิธีการตรวจสอบสเปคเครื่องคอมพิวเตอร์ด้วยเครื่องมือพื้นฐานของระบบปฏิบัติการ Windows ด้วยคำสั่ง msinfo32</u>

1. ที่ระบบปฏิบัติการวินโดวส์ให้คลิกเลือกไอคอน Search Windows (รูปแว่นขยาย)

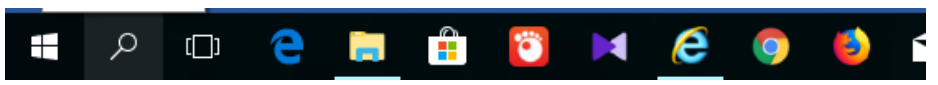

2. จากนั้นพิมพ์ **msinfo32** เมื่อปรากฏชื่อโปรแกรมให้คลิกเลือก

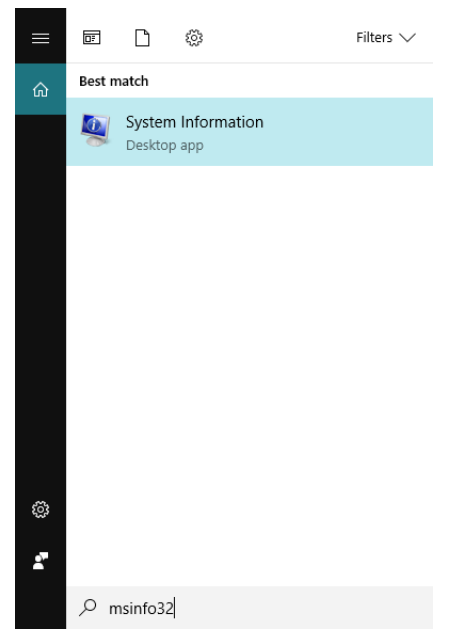

3. จะปรากฏหน้าต่างโปรแกรม โดยเมื่อเข้าโปรแกรมครั้งแรกจะอยู่ที่หน้า System Summary โดยจะบอกถึงรายละเอียด ของฮาร์ดแวร์พื้นฐานให้เราทราบทั้งหมดดังภาพ นอกจากนี้โปรแกรมยังแบ่งเป็น 3 หัวข้อหลักได้แก่ Hardware Resources ซึ่งจะบอกถึงค่าสถานะของฮาร์ดแวร์ปัจจุบัน ถ้าหากปกติค่าสถานะจะขึ้นคำว่า OK, Components จะแสดง รายละเอียดส่วนเพิ่มเติมของฮาร์ดแวร์ที่อยู่บนเมนบอร์ดทั้งหมดและจะแสดงค่าสถานะบอกให้ทราบถึงรายละเอียดของการ ใช้งาน, และ Software Environment จะบอกถึงรายละเอียดของซอฟต์แวร์ระบบ รวมถึงไดร์เวอร์ของอุปกรณ์ฮาร์ดแวร์ ที่ใช้ทั้งหมด

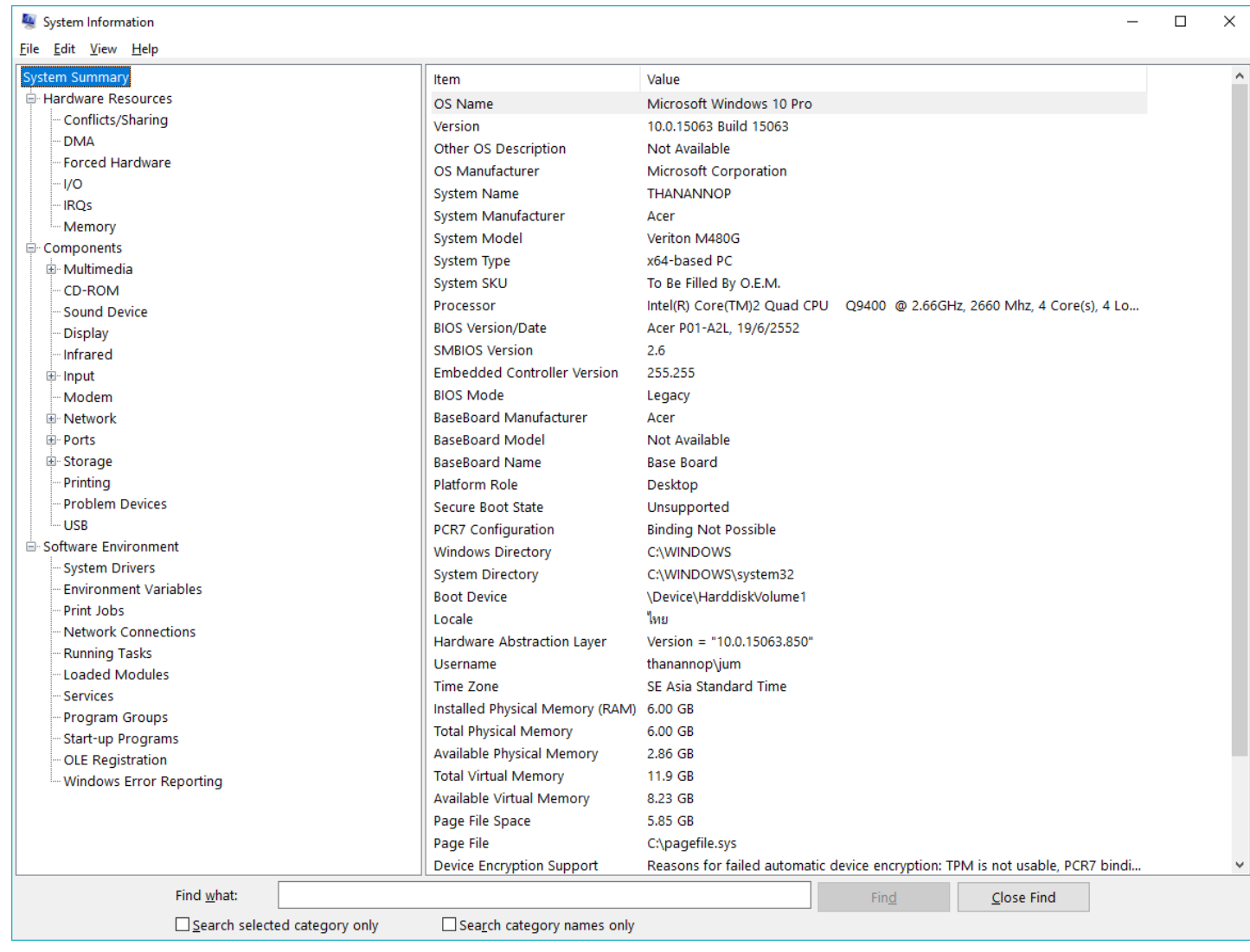

และสำหรับโปรแกรมสำเร็จรูปที่สามารถดาวน์โหลดมาใช้งานเพื่อการตรวจสอบสเปคเครื่องคอมพิวเตอร์นั้นมีมากมาย จะขอ ยกตัวอย่างซอฟต์แวร์ดังกล่าว ได้แก่ Speccy , CPU-Z, HWINFO

สำหรับวันนี้ขอจบการแนะนำวิธีการและเครื่องมือสำหรับตรวจเช็คสเปคคอมพิวเตอร์ไว้แต่เพียงเท่านี้ แล้วพบกันใหม่ครับกับ บทความสวัสดีไอที

\*\*\*\*\*\*\*\*\*\*\*\*\*\*\*\*\*\*\*\*\*\*\*\*\*\*\*\*\*\*\*\*\*\*\*\*\*\*\*\*\*\*\*\*\*\*\*\*\*\*\*\*\*\*\*\*\*\*\*\*\*\*\*\*\*\*\*\*\*\*\*